## **FACULTY INTRO TEMPLATE LAYOUT/OPTIONS**

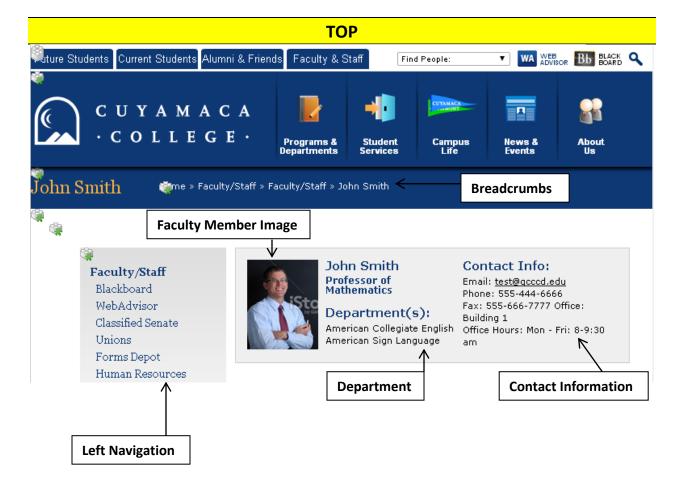

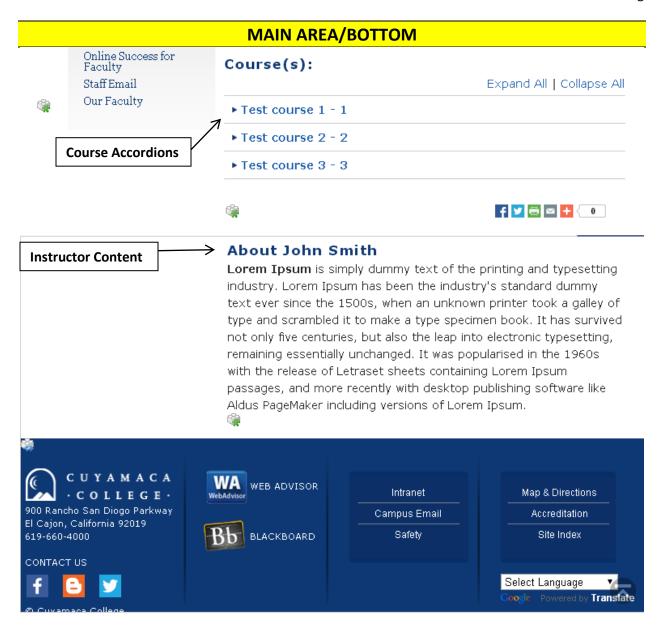

## **FACULTY INTRO PAGE FEATURE DESCRIPTIONS**

- **Instructor Content** (WYSIWYG): text, links, images and more—the functionality of this area is similar to MS Word.
- **Left Navigation:** the left navigation allows you to organize and navigate through the site. You may change what is displayed on the left navigation.
- **Breadcrumbs:** shows the path to the current page a user can click a page in the breadcrumbs path and return to that page. This information is pulled from the *Display Name*.
- Faculty Member Image (not to be confused with Impact Image): A Faculty Member Image is a photo of the Faculty member.
- Course Accordions:
  - Accordions: an accordion heading will drop down when clicked and display additional information.
  - You may also make a course accordion a link to another page on your site, a file or an external page.

## Optional Features on Faculty Intro Page (Please see Standard Page Options for Display and How-tos)

- **Impact Image:** An Impact Image will display on the top of the page.
- Left Column:
  - Call to Actions: This will create a "button" that will redirect you to important information.
  - Contact Information: Allows you to display contact information for your department or yourself.
- **Right Sidebar/Column-Widgets:** This will add a new column on the right side of the page. The Widgets available to you include: *Content, Events, RSS Feed, Video, Image and List of Links*
- Google Map: You have the option to insert a location on your page using Google Maps.
- Last Updated Date: This option will show when your webpage content was last updated.